Ressourcesinformatiques

# **Apprenez les langages**  HTML5**,** CSS3 **et** JavaScript **pour créer votre premier site web**

**Denis MATARAZZO** 

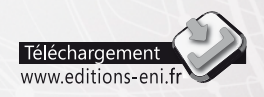

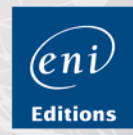

### Les éléments à télécharger sont disponibles à l'adresse suivante : **http://www.editions-eni.fr**

Saisissez la référence ENI du livre **RIHTCSJA** dans la zone de recherche et validez. Cliquez sur le titre du livre puis sur le bouton de téléchargement.

### **Avant-propos**

### **Chapitre 1 Le Web**

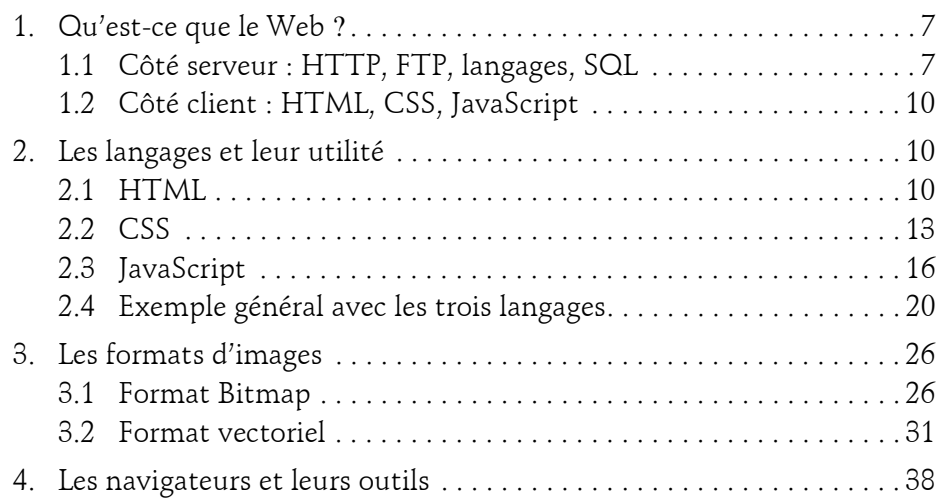

### **Chapitre 2 Règles générales**

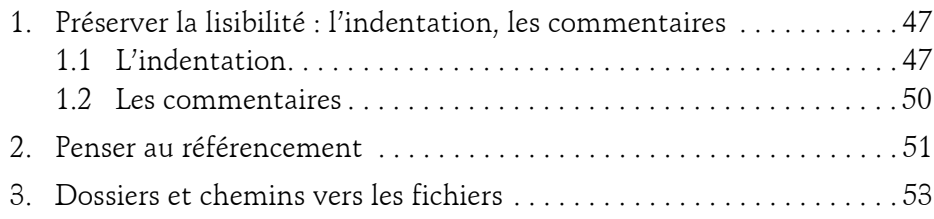

Pour créer votre premier site web

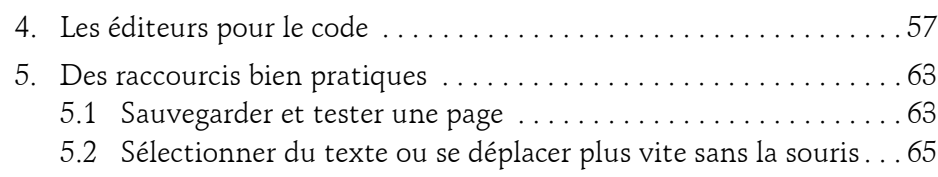

### **Chapitre 3 HTML**

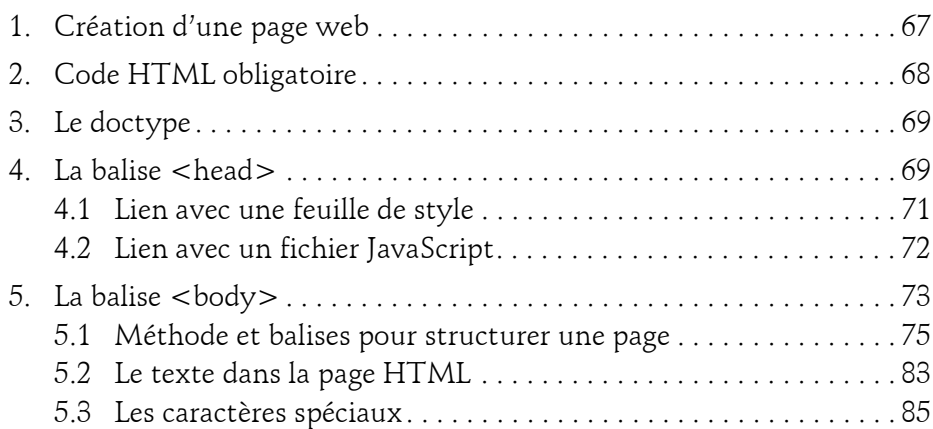

#### **Chapitre 4 CSS3**

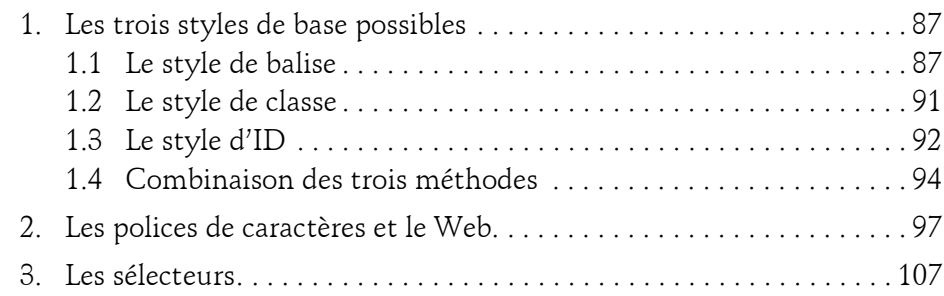

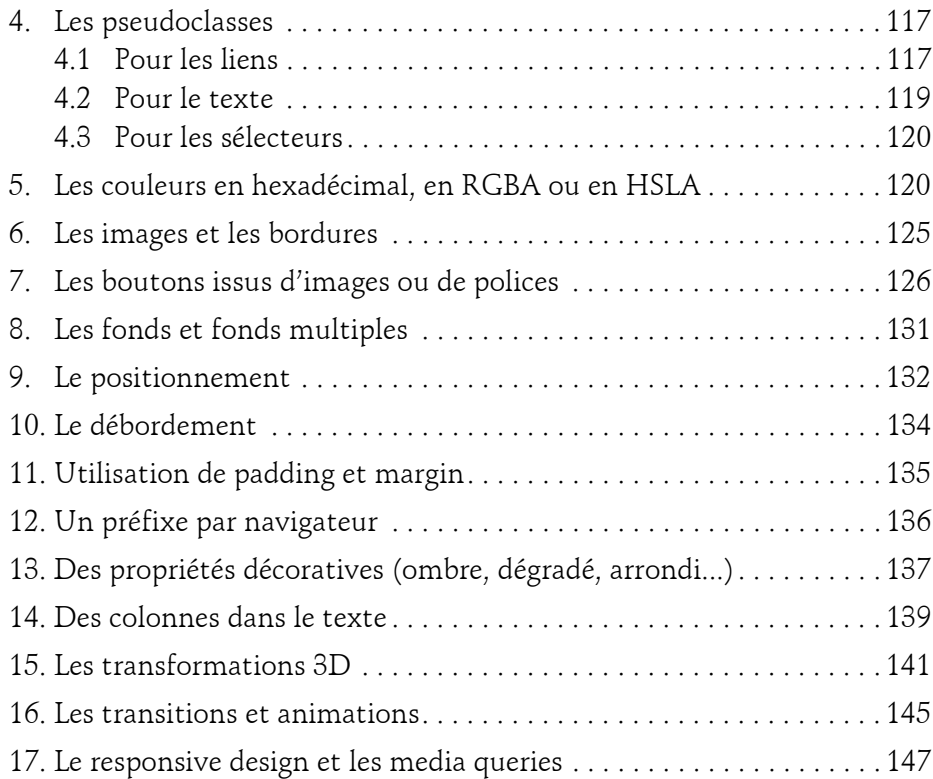

#### **Chapitre 5 JavaScript**

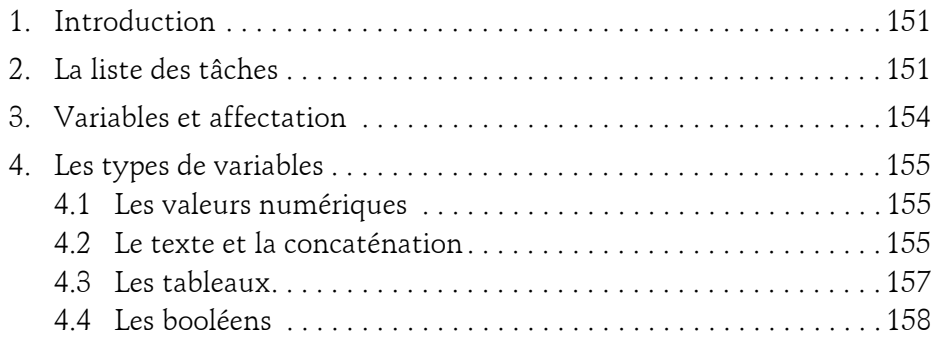

4

Pour créer votre premier site web

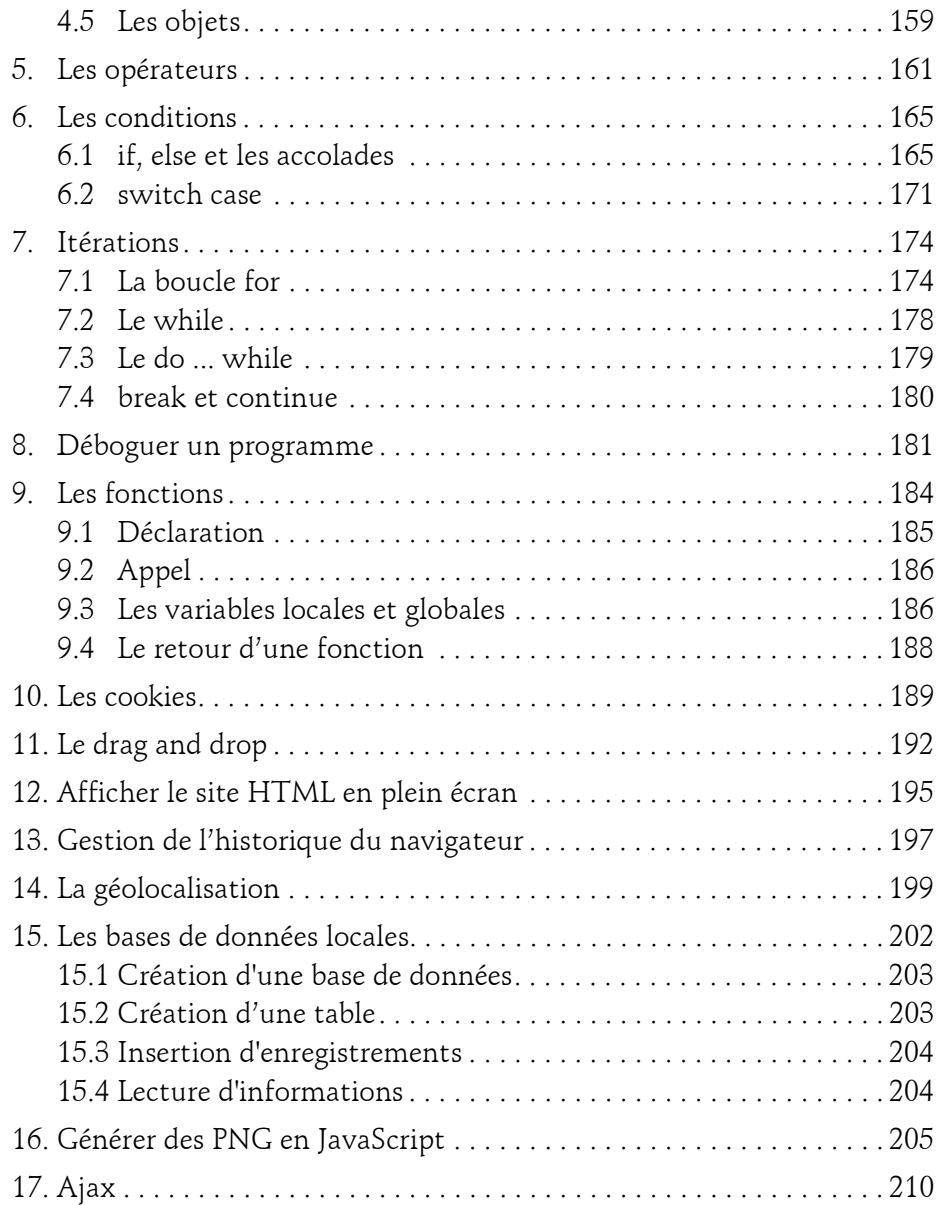

### **Chapitre 6 Mise en page HTML et CSS**

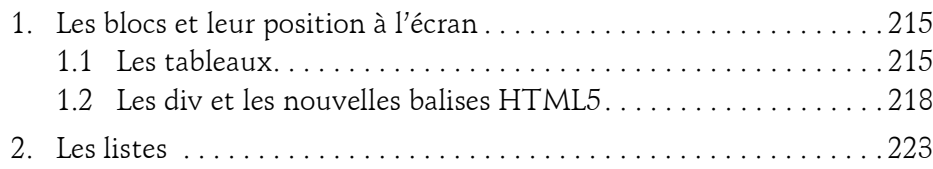

### **Chapitre 7 Les méthodes de dessin**

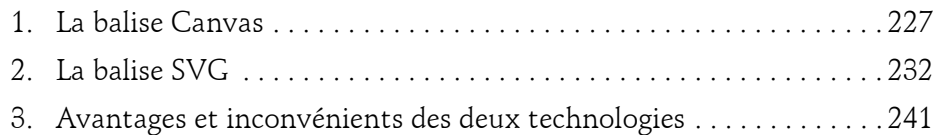

### **Chapitre 8 Le multimédia**

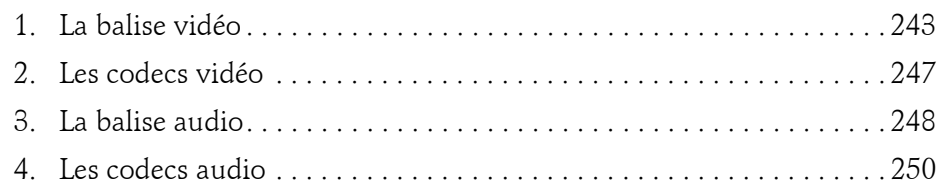

### **Chapitre 9 Les formulaires**

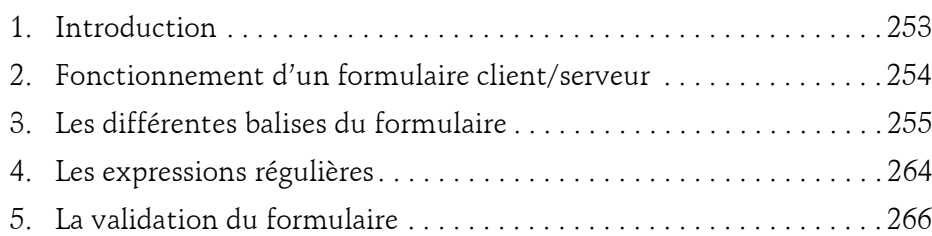

Pour créer votre premier site web

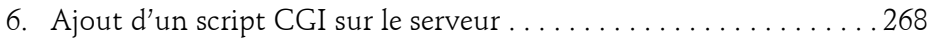

### **Chapitre 10 Les liens et menus en HTML5**

 $6$  —

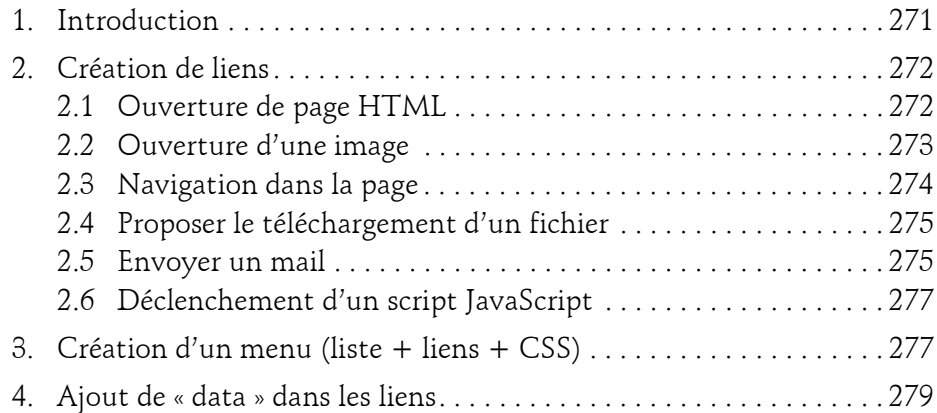

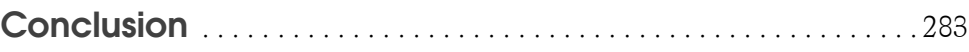

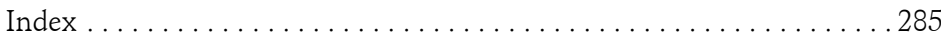

### **Chapitre 7 Les méthodes de dessin**

### **Les méthodes de dessin 1.La balise Canvas**

Le fichier **7\_1\_spirale.html** affiche une spirale animée. Le dessin de la spirale avait déjà été détaillé dans le chapitre Le Web, rajoutons à présent l'interaction avec JavaScript permettant de modifier la vitesse de rotation de la spirale, par exemple.

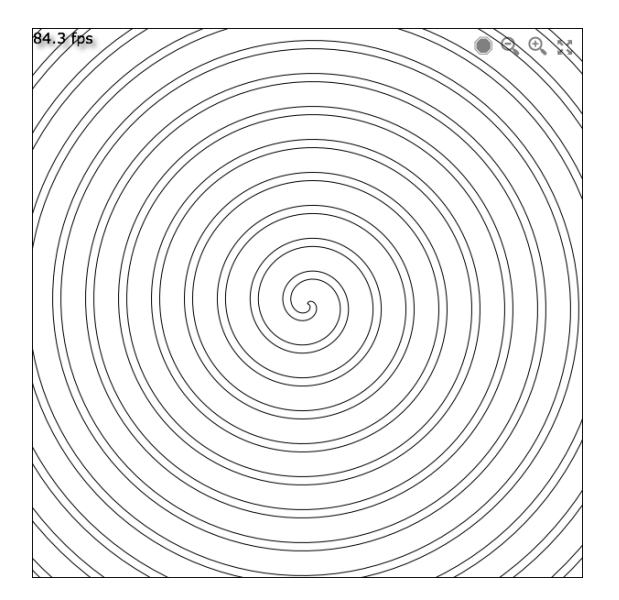

Pour créer votre premier site web

La copie d'écran montre à gauche une information sur le nombre d'images par seconde (ou *frames per second*, fps) et à droite quatre boutons. Le premier arrête l'animation, le suivant ralentit l'animation, le troisième l'accélère et le dernier permet de passer en plein écran.

Le code HTML ne contient rien de nouveau.

```
<body onload="dessine()" >
     <div id="fullscreen">
         <canvas id="spire_id" width="600" height="600"></canvas>
         <span class="fs-button"></span>
         <span class="plus_btn"></span>
         <span class="moins_btn"></span>
         <span class="stop_btn"></span>
     </div>
</body>
```
Nous avons donc un div, pour le plein écran, la balise canvas pour le dessin de la spirale, et ensuite quatre span permettant d'afficher les boutons.

Les styles de classe des span utilisent la police ModernPictogramsNormal pour afficher les pictogrammes.

Il y a un événement onload dans la balise body pour mettre en route l'animation en appelant la fonction dessine().

Une nouvelle instruction est utilisée dans la fonction dessine, c'est setInterval.

```
\blacksquare intervId = setInterval(reDessine, 1);
```
Cette ligne de code permet d'appeler la fonction reDessine toutes les millisecondes, donc 1000 fois par seconde. La variable intervId, qui est une variable globale, permettra de mettre fin à ce setInterval. Car une fois lancé, le setInterval exécutera toutes les millisecondes la fonction reDessine, et si rien n'est prévu pour l'arrêter, il faudra quitter le navigateur pour tout stopper.

### Les méthodes de dessin

Chapitre 7

Avant de regarder ce que fait la fonction reDessine, voyons le code qui permet de gérer le clavier. Il est écrit en utilisant jQuery et vous aurez sûrement d'autres occasions d'écrire ce genre de code qui enrichit jQuery.

```
$(function() {
     $(document).keydown(function(evt) {
        if (evt.keyCode === 32) {
            if (tourne_bool) {
                tourne_bool = false;
                clearInterval(intervId);
             } else {
                tourne_bool = true;
                intervId = setInterval(reDessine, 1);
 }
 }
        if (evt.keyCode === 27) {
            tourne_bool = false;
            clearInterval(intervId);
 }
     });
});
```
La première ligne accède à jQuery et permet d'ajouter une nouvelle fonctionnalité. La seconde ligne, avec le keydown, va intercepter les touches du clavier qui sont appuyées. Lorsque l'événement a lieu, le code de la touche pressée est stocké dans la propriété de l'événement, keyCode.

Pour ceux qui connaissent l'ASCII (*American Standard Code for Information Interchange* qui est le code américain normalisé pour l'échange d'information, c'est-à-dire une norme de codage des caractères ; pour plus de détails, voir : http://www.asciitable.com), le premier test est fait sur la barre d'espace, qui a pour keyCode 32.

À différents endroits du code, il y a un booléen tourne\_bool qui est lu et/ ou mis à jour, indiquant si la spirale tourne à ce moment-là ou non.

Si la barre d'espace est pressée et que tourne\_bool est à true, alors le booléen passe à false, et la fonction clearInterval (intervId) ; est appelée.

C'est ce clearInterval(intervId); qui va mettre un terme au setInterval défini précédemment.

Pour créer votre premier site web

Si la touche enfoncée a pour keyCode 27, c'est la touche [Echap] (esc ou escape) du clavier qui stoppera l'animation.

La partie suivante du code, avec :

```
$(document).ready(function() {
 ...
}
```
permet d'initialiser le click sur les différents boutons : le passage ou la sortie du plein écran pour le premier, puis moinsVite();, plusVite(); et stopSpir(); pour les trois autres boutons.

#### **Remarque**

230

*À noter que le code pour le plein écran n'est écrit que pour Chrome et Safari, soit les navigateurs utilisant webkit.*

L'appel par la fonction setInterval étant déjà le plus rapide possible puisque paramétré sur une milliseconde, la solution pour modifier la vitesse sera d'augmenter ou de diminuer le pas entre chaque morceau de dessin de la spirale.

Nous avons donc la fonction reDessine() qui est appelée 1000 fois par seconde. Elle va simplement définir le sens du dessin de la spirale et surtout appeler ensuite la fonction dessineSpirale() qui s'occupe réellement de dessiner la spirale.

dessineSpirale()commence avec la ligne de code :

 $\Box$  canvas.width = canvas.width;

Cette ligne va simplement permettre d'effacer le canvas. C'est le cas avec beaucoup de systèmes de dessin, où un dessin est créé dans un premier temps. Ensuite, pour l'animer, l'ensemble est effacé pour être à nouveau dessiné un peu plus loin, et ainsi créer l'animation. Le fait d'écrire que la largeur est égale à la largeur va en fait très rapidement réinitialiser le canvas, et donc l'effacer.

### **Les méthodes de dessin** 231

Chapitre 7

Le code permettant de dessiner la spirale a été vu en dans le premier chapitre. Ici, il faut remarquer que la ligne suivante :

```
var theta = angleDepart;
```
est écrite une première fois pour la première spirale, puis, une fois dessinée, le stylo est remis au centre et un nouvel angle de départ est défini à l'opposé du premier, puisque la moitié d'un cercle (PI/2) est ajouté.

```
ctx.moveTo(0, 0);
// on repart à 90°
theta = angleDepart + Math.PI / 2;
```
canvas permet d'afficher assez simplement une ombre. C'est ce que font les lignes qui finissent le dessin. Les propriétés shadowOffsetX et shadow-OffsetY définissent le décalage de l'ombre, shadowBlur la taille du flou et le dernier paramètre définit la couleur.

```
// ombre
ctx.shadowOffsetX = 4;
ctx.shadowOffsetY = 4;
ctx.shadowBlur = 5;
ctx.shadowColor = 'rgba(0,0,0,0.6)';
```
Une fois le tout dessiné, c'est la partie texte pour la vitesse d'affichage qui est mise en place.

Deux variables sont utilisées ici : thisloop et lastloop. lastloop est initialisée avec la date complète au début du programme. Sa précision est de l'ordre de la milliseconde. Lorsque le dessin de la spirale sera terminé, on stockera dans thisloop la date en cours, qui sera donc plus grande que lastloop, la différence entre les deux équivalant à la durée du dessin Au final, la variable thisFrameTime contiendra la différence entre thisloop et lastloop, si bien que nous connaîtrons le temps mis pour dessiner une spirale.

```
var text = (1000 / \text{frameTime}).\text{toFixed}(1) + " \text{fps}ctx.font = "12pt Verdana";
ctx.textAlign = "left";
ctx.textBaseline = 'top';
ctx.fillStyle = 'rqb(0,0,0)';
```
Pour créer votre premier site web

L'affichage de la vitesse étant en images par seconde, il faut partir de la valeur 1000, puisque le temps récupéré est en millisecondes, et la diviser par frame-Time pour avoir une valeur en relation avec les secondes.

L'instruction .toFixed(1) permet d'arrondir à un chiffre après la virgule le résultat de la division.

Ensuite, les propriétés du canvas liées au texte sont utilisées pour définir la police utilisée et sa taille, l'alignement et la couleur.

### **2.La balise SVG**

232

Le format de dessin SVG permet de dessiner au travers de balises. Il peut être créé dans un éditeur de code ou exporté à partir d'un logiciel de dessin vectoriel.

Il est également possible d'utiliser des CSS pour l'aspect et des scripts pour l'interactivité. Dans l'exemple qui suit, le script est en fait de l'ECMAScript.

#### **Remarque**

*Pour la petite histoire, ECMAScript est à l'origine du JavaScript. La technologie Flash utilise ActionScript qui découle également d'ECMAScript, ce qui rend les syntaxes très proches.*

#### **Exemple d'infobulle**

On pourrait écrire un livre complet sur le format SVG. L'exemple suivant va permettre d'avoir une idée sur ce qu'il est possible de faire. Le fichier **7\_2\_infoBulle.svg** montre une animation et un peu d'interactivité.

```
<?xml version="1.0" encoding="UTF-8"?>
<!DOCTYPE svg [
      <!ENTITY dureeAnim "2s">
\geq
```
L'en-tête du fichier SVG est du XML. Ensuite, l'entité (ENTITY) est l'équivalent d'une variable. Ici, dureeAnim mémorise le texte « 2s » qui sera la durée de l'animation faite en SVG.